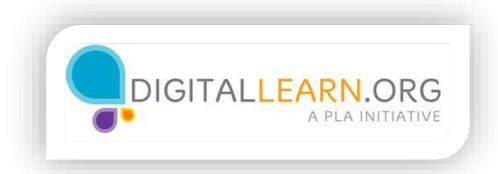

## Company Sites

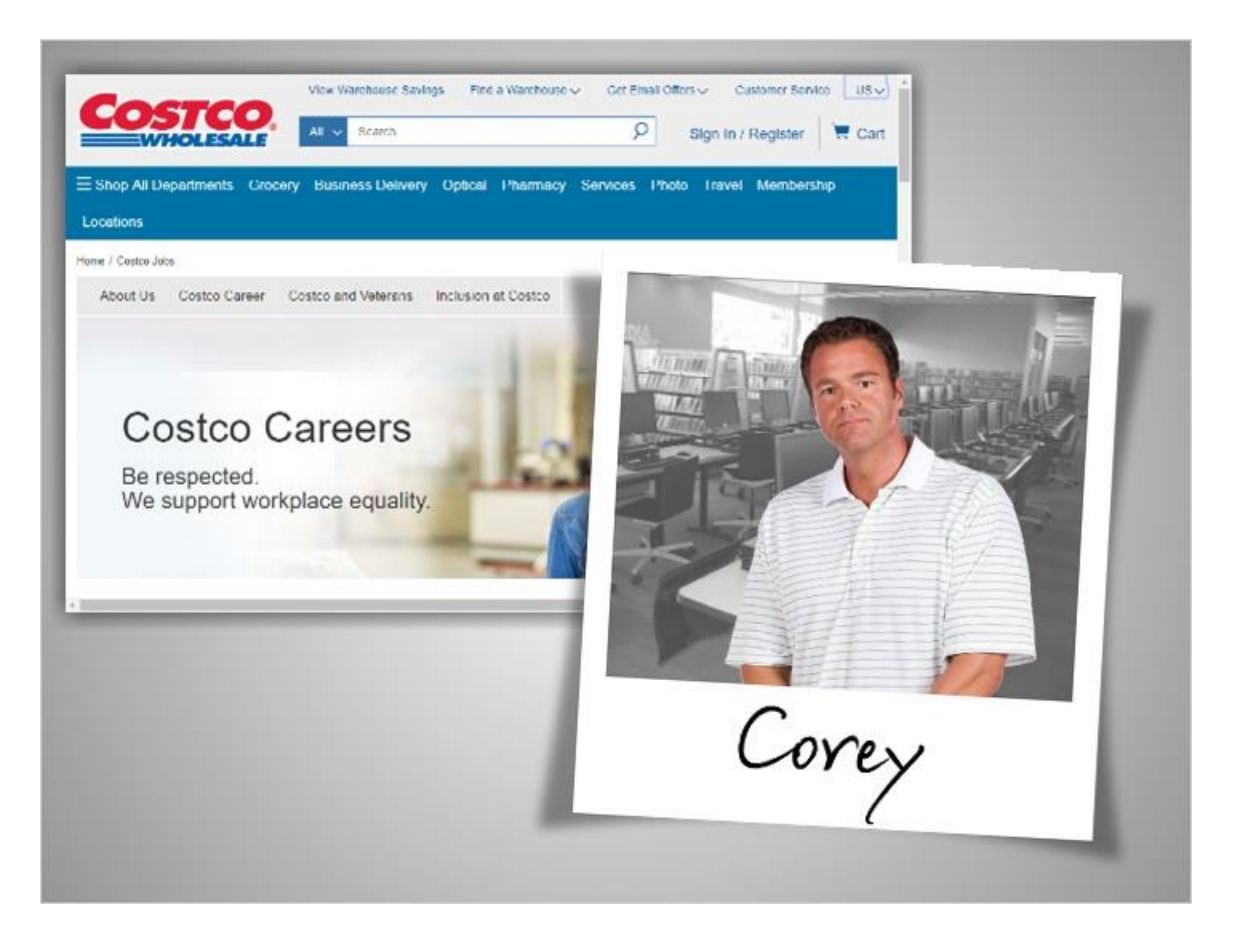

If you know of a particular company that you'd like to work for, sometimes it's best to go straight to their official website. Corey heard about openings at Costco, so he'll visit their website to search directly for jobs.

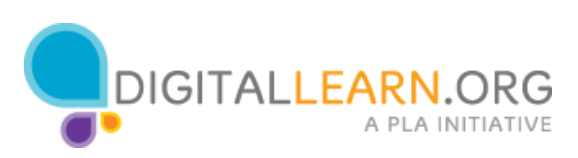

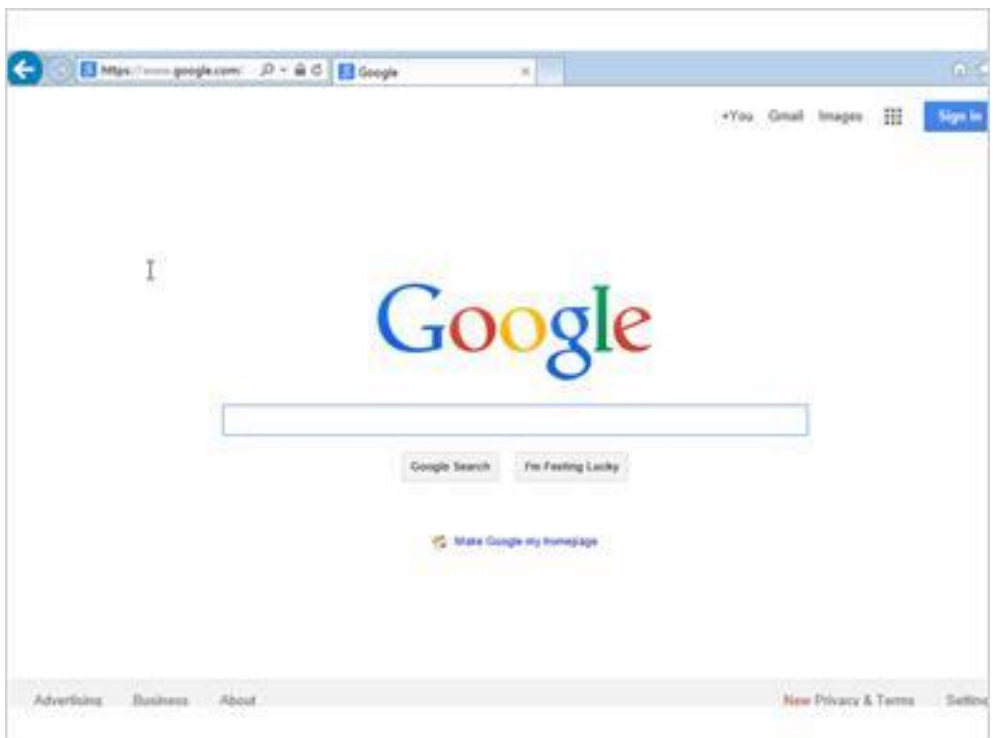

Corey uses Google to search for Costco jobs.

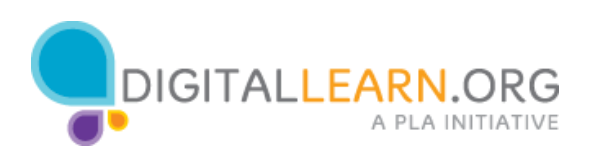

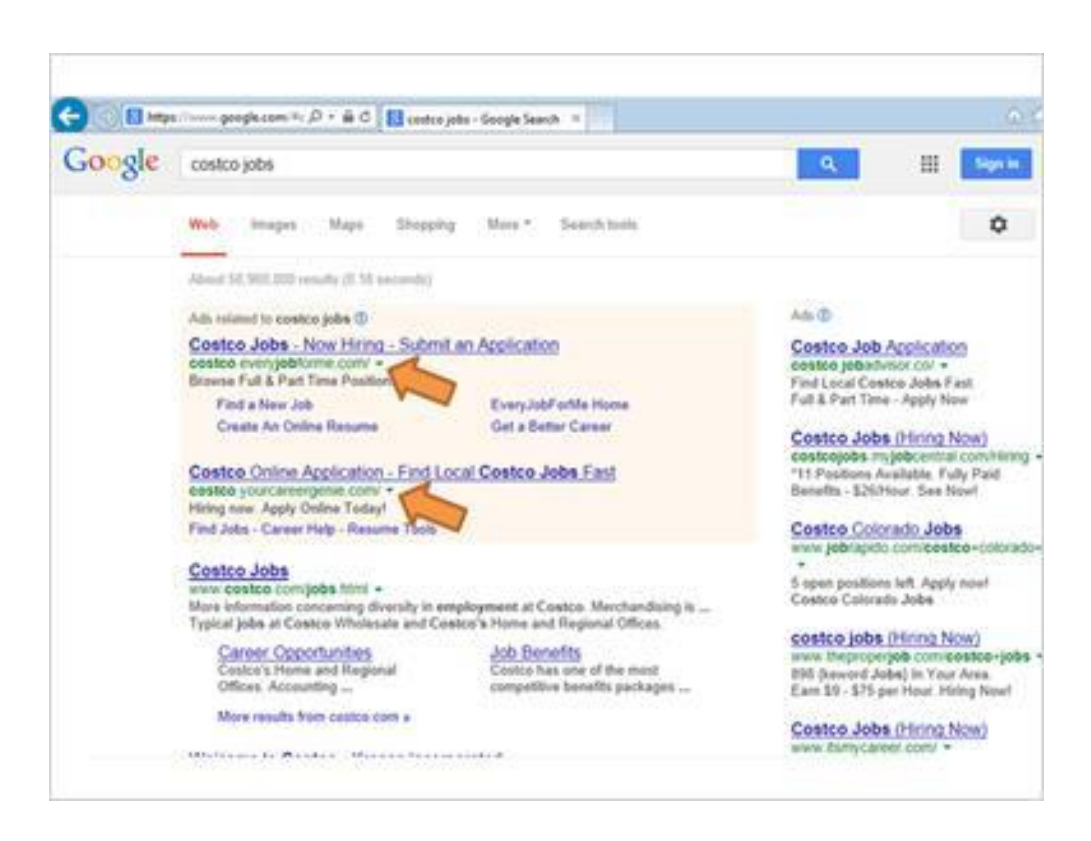

His search results include advertisements in the shaded area at the top.

These ads might eventually lead him to an application, but sometimes they are just there to collect personal information and make money off of ad revenue.

They might also require additional, unnecessary steps before sending Corey to the real job application.

If you look at the URLs for these sites, you can see they are career and job sites, and not part of the Costco company site.

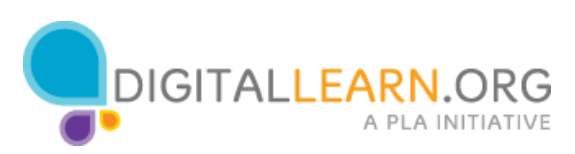

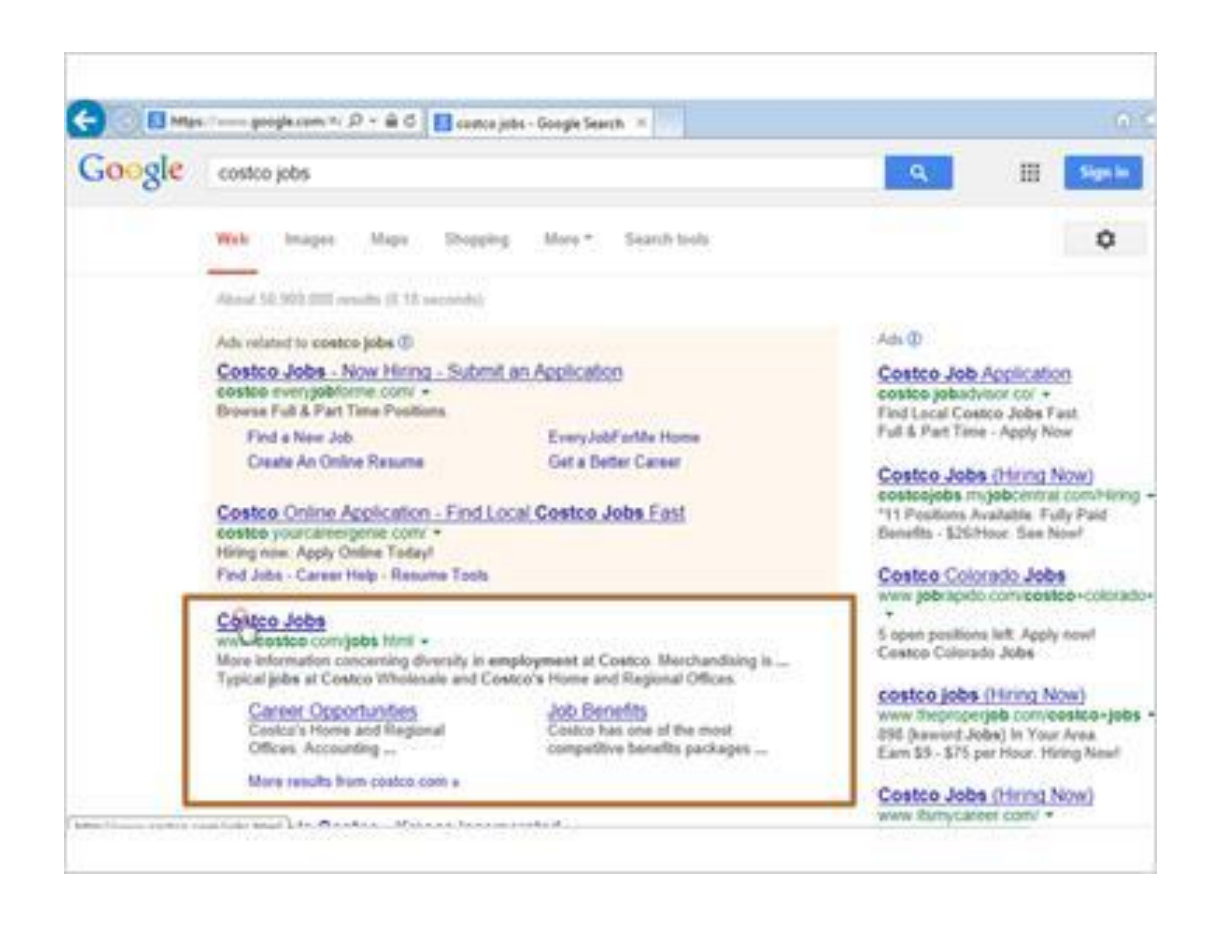

In order to save time and keep his information private, Corey will look for the official company site. The URL that includes "costco.com" is the correct one. This takes him straight to the jobs portion of Costco's website.

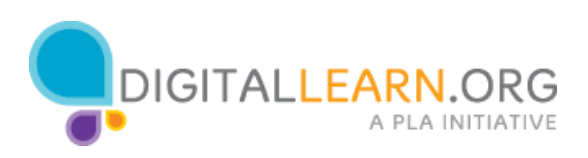

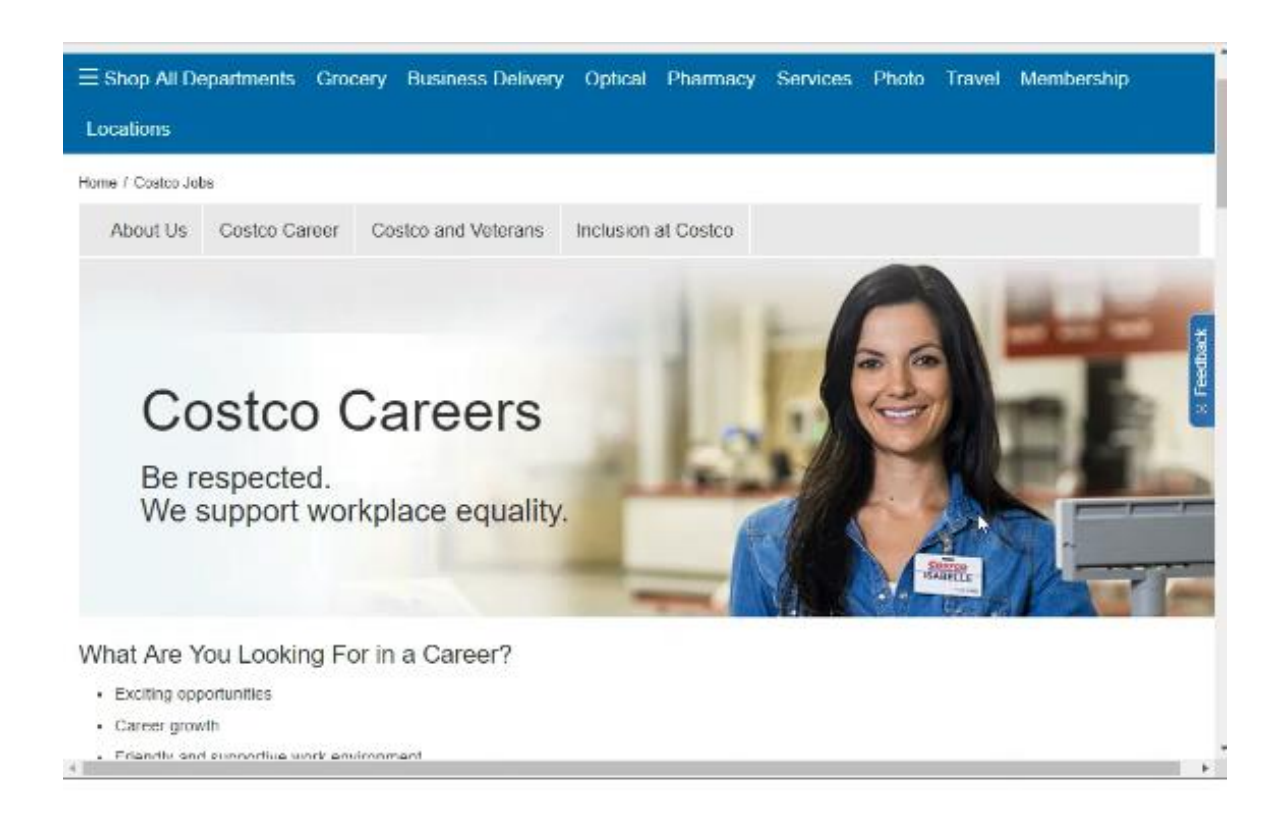

Now that Corey is on the Costco jobs page, we see that there is a lot of information about jobs. Corey scrolls down to the Warehouse section.

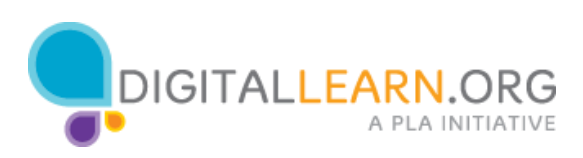

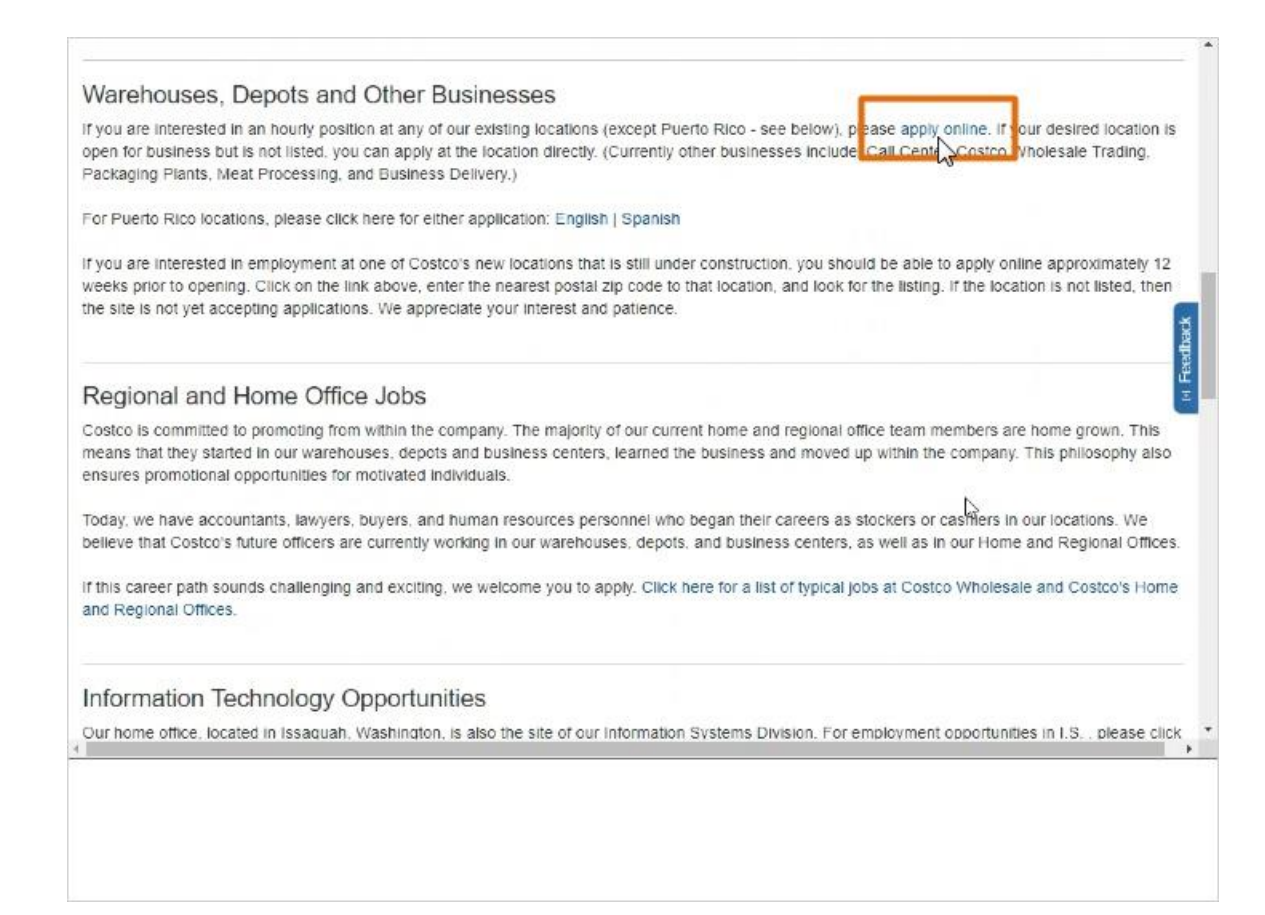

Once he's found it, he can click to apply for jobs online.

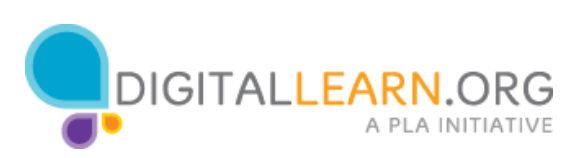

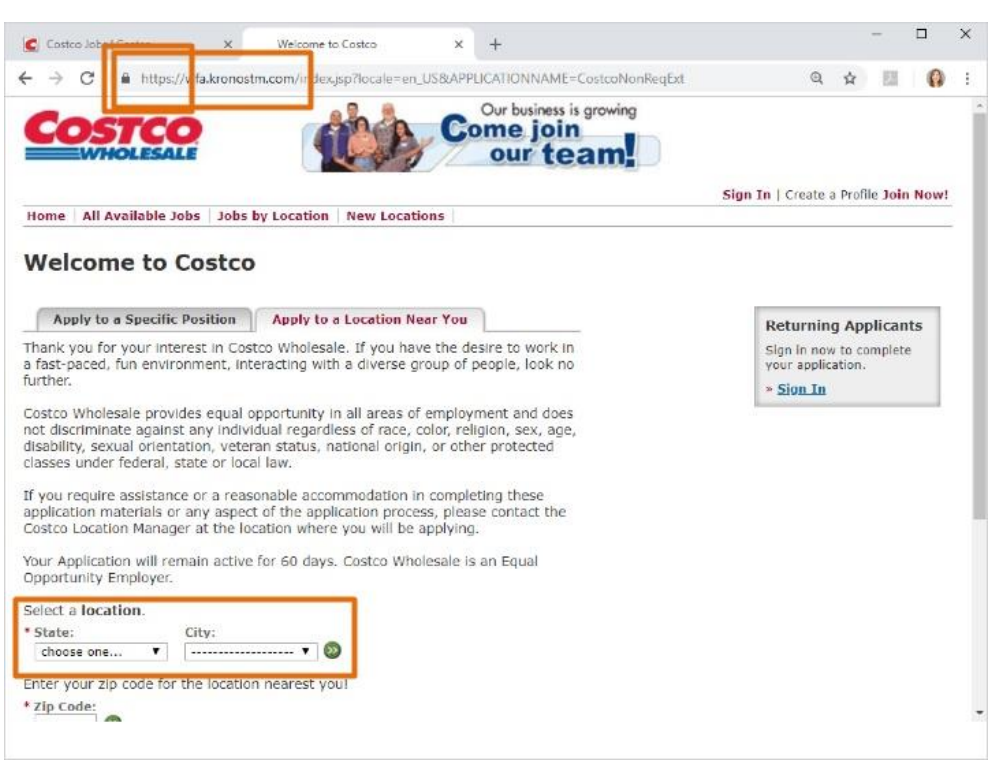

A new page loads that will let Corey do a search. At this point, notice the address bar at the top.

Although we started out at costco.com, we're now at a different web address.

This is because Costco has redirected us away from their normal website to their job application service.

This is normal for many websites to do. As long as we start out at a trustworthy site and avoid clicking on misleading advertisements, it should be okay.

The new URL also begins with "https," which means that any personal information we type in will be delivered to them securely. Now Corey needs to do a search.

Sometimes sites allow us to search by the type of job or by the job title. This website just lets us search by location.

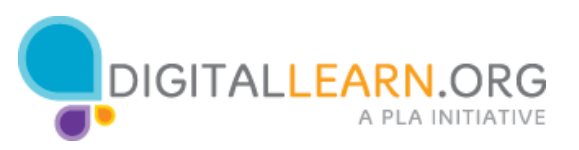

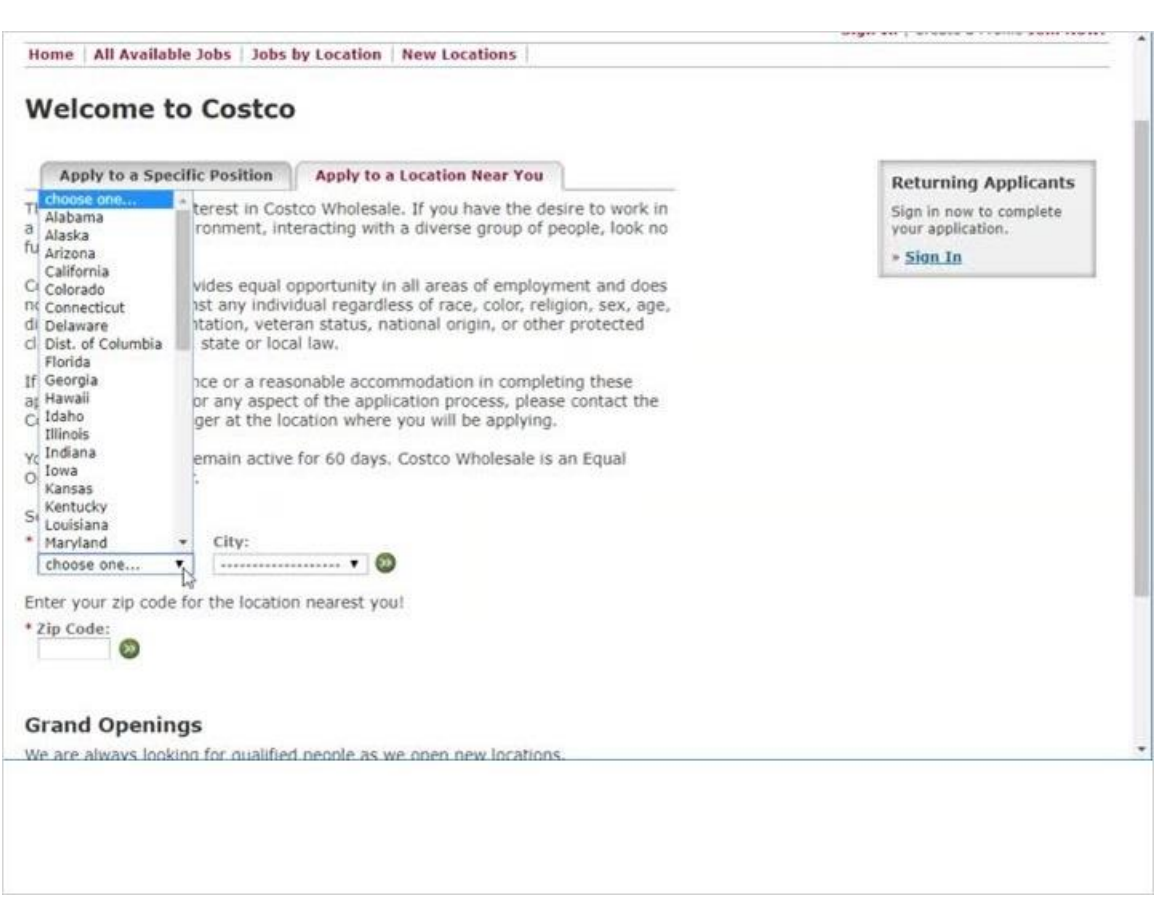

Corey chooses South Carolina and Charleston from the drop-down menus.

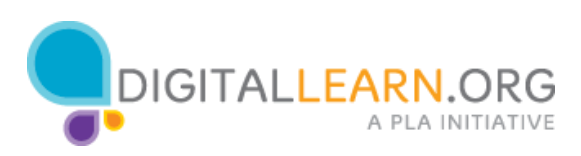

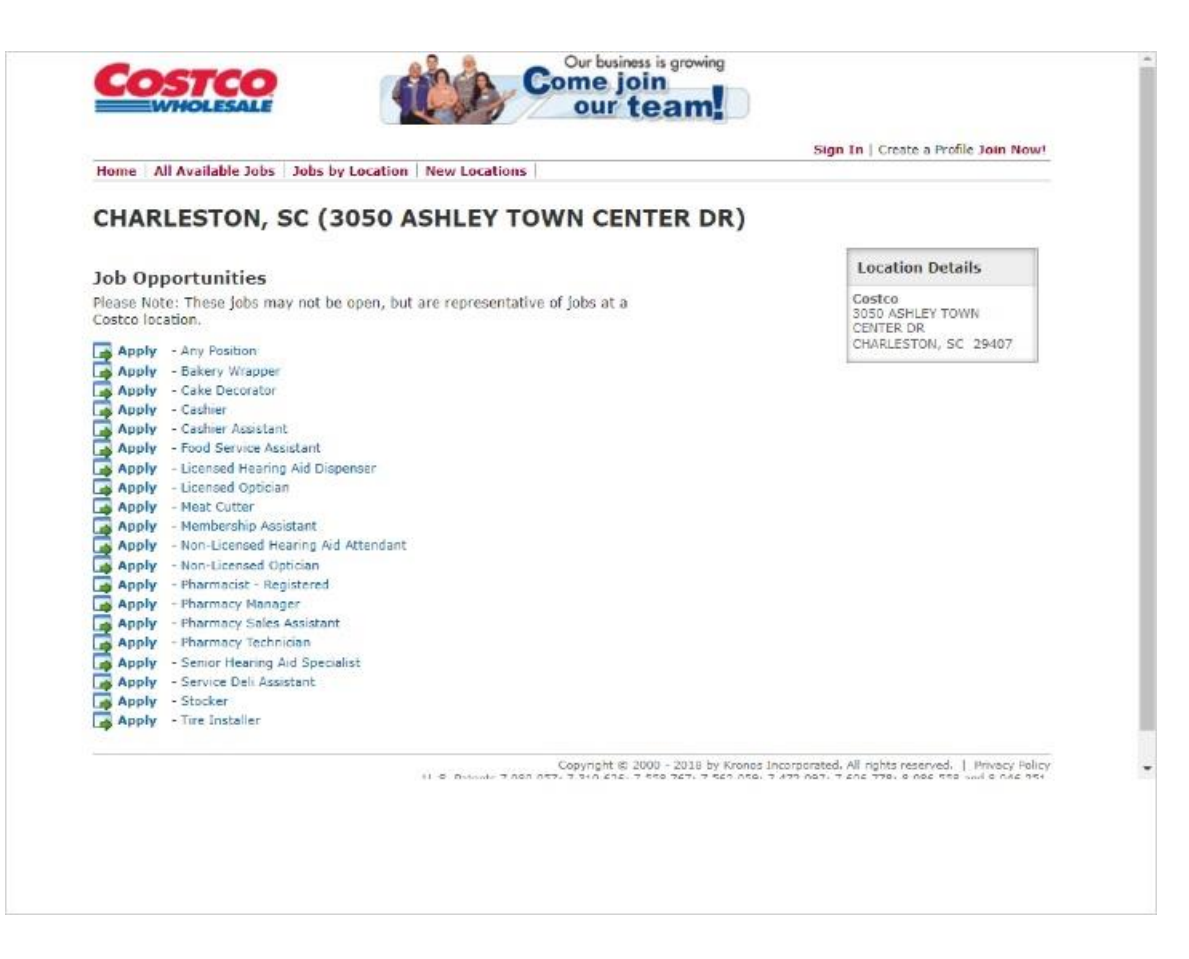

When he clicks on the green arrow, he sees a list of positions.

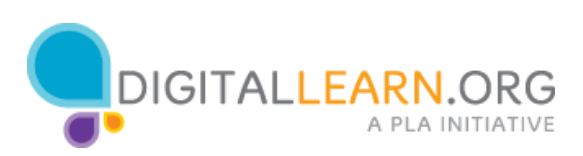

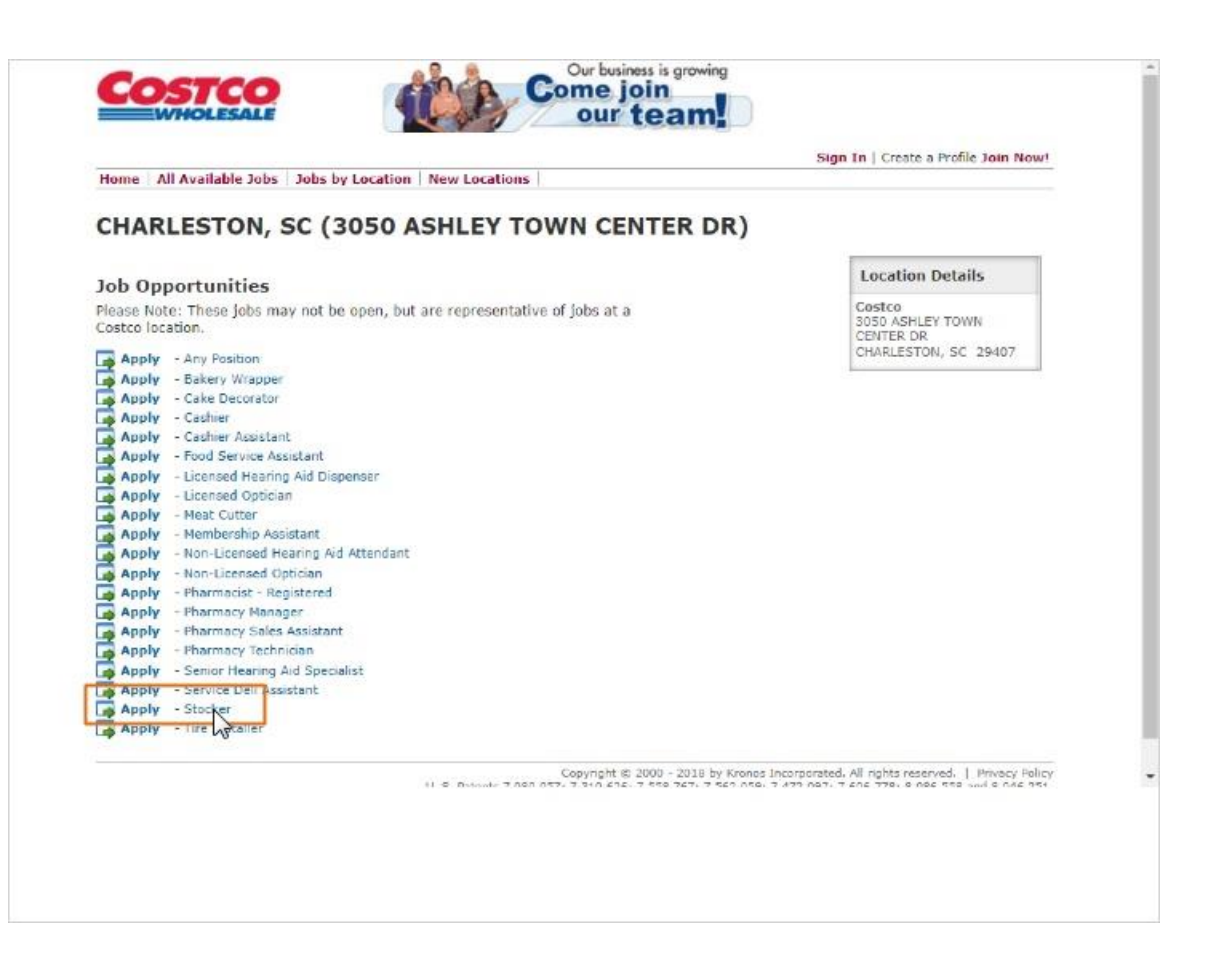

He scrolls down to find a stocker job, then clicks on the Stocker link to see that job listing.

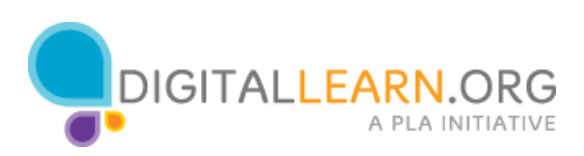

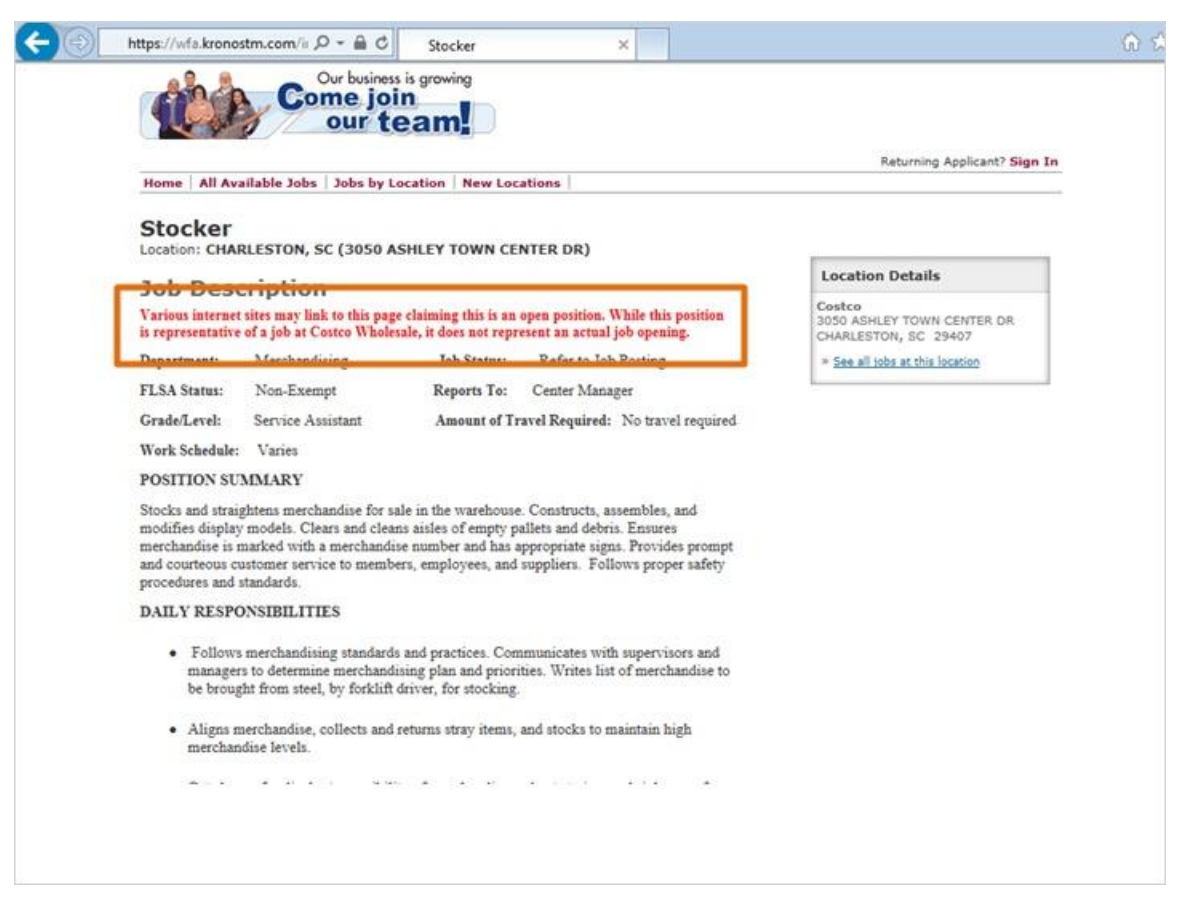

The red disclaimer at the top says that this is only a description, and does not always mean there is currently an opening. It's important to read through the entire posting to find important details like this.

Corey can read a summary, detailed list of responsibilities, and qualifications for this job. Some job descriptions also include details about the schedule, salary, travel requirements, and more. If Corey decides to apply, he would scroll to the bottom of the description, and click on a link at the bottom to start filling out the job application.

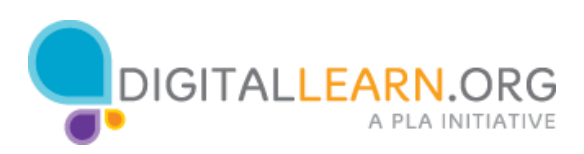